### **ADDENDUM NUMBER NINE**

### **MBWWTP CONTROL ROOM UPGRADES W-15-009-201**

### **CITY OF CHATTANOOGA, TENNESSEE**

The following changes shall be made to the Contract Documents and Specifications:

### **I. CONTRACT DOCUMENT**

- Add the following to Section 40 61 13, Paragraph 1.01 I:
	- 1. Provide screen modifications per Section 40 96 35 Appendix A during the HMI screen conversion to Wonderware InTouch.
- Add the following to Section 40 61 13, Paragraph 1.01:

V. Relocate the existing control room cabinet CP-6 with the remote site Motorola communications and control equipment as shown on Drawing E-3.

 1. The Contractor shall be Motorola certified to perform this scope of work. W. Relocate the following equipment from the existing control room cabinets that are to be removed as shown on Drawing E-3 to a location where space allows in a control room cabinet that is to remain.

- 1. Relocate the circuit breaker panel from existing panel CP-5 to panel CP-3.
- 2. Relocate the fiber optic network equipment from existing panel CP-5 to panel CP-2.

 3. Relocate the fiber optic video surveillance equipment from existing panel CP-4 to panel CP-2.

X. Provide, install, and configure software for SCADA HMI screen and PLC program audit and tracking per Specification Section 40 68 00.

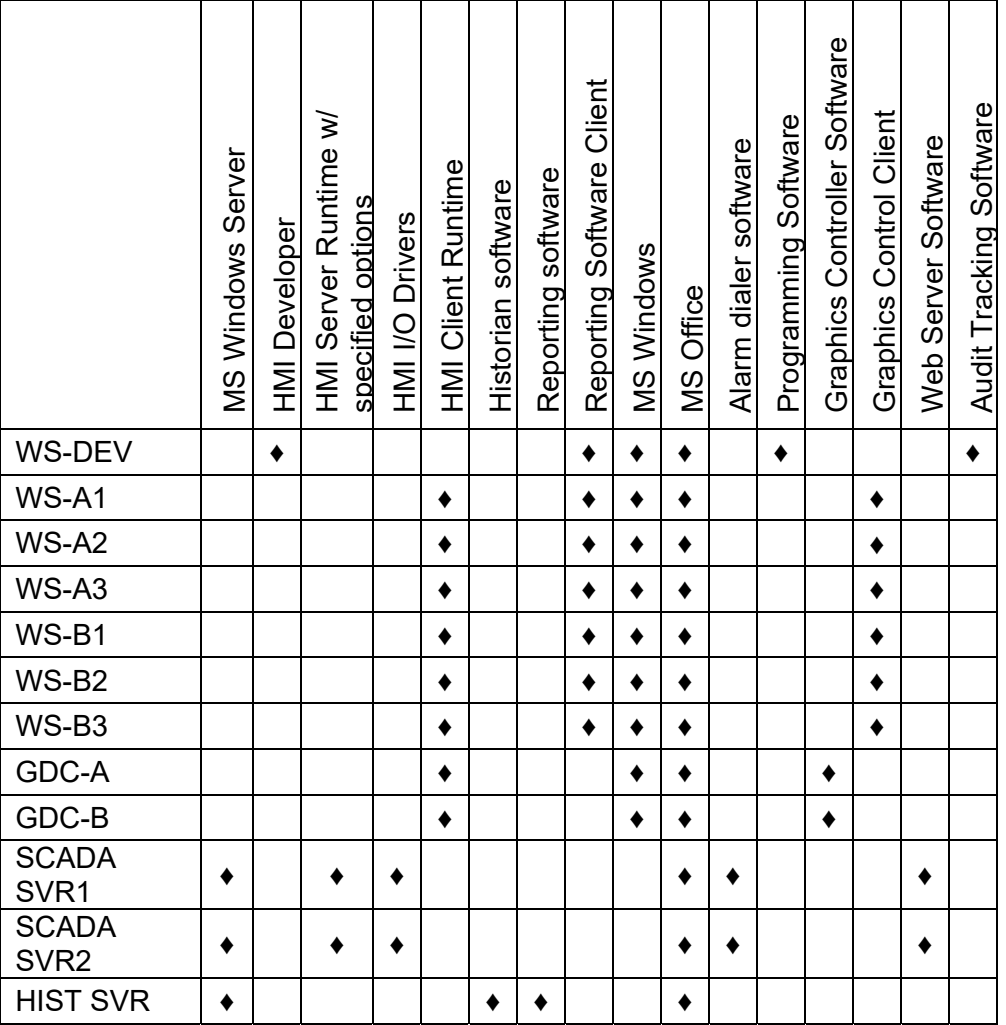

• Revise the table in Section 40 62 00, Paragraph 3.02 A, to the following:

• Revise Section 40 68 00, Paragraph 2.01 C.1 to the following:

1. OLE for Process Control (OPC). The HMI software shall be both an OPC client for communicating to any OPC compliant server as well as an OPC server to serve data to any OPC compliant client.

• Revise Section 40 68 00, Paragraph 2.03 B.1 to the following:

1. Data shall be directly stored in a standard enterprise database management system (DBMS). Data shall be directly stored in the DBMS, i.e., not passed through systems such as Microsoft Access and linked via ODBC or other mechanism into the DBMS. To insure stable operation of the network, the architecture shall incorporate native utilization of the enterprise database platform including stored procedures, triggers, and tuned indexes for your facility.

• Revise Section 40 68 00, Paragraph 2.04 A.1 to the following:

1. Reporting software shall be a separate software package from the HMI. It shall run on the Historical Server.

• Revise Section 40 68 00, Paragraph 2.05 A.2 to the following:

2. The remote access software shall be licensed to allow at least 25 concurrent users.

• Add the following to Section 40 68 00:

# 2.06 AUDIT TRACKING SOFTWARE

A. General

- 1. The audit tracking software shall be added to the development workstation to track revisions of all HMI screens, HMI database files, HMI reports, and all PLC programs.
- 2. The audit tracking software shall automatically archive older versions and provide the capability to select an older file to make it the current active file.
- 3. The audit tracking software shall time stamp document modifications and require audit trail comments by the operator when updating current active files.
- Add the following to Section 40 96 35, Paragraph 1.01 B.10 a:
	- 1) Provide screen modifications per Section 40 96 35 Appendix A during the HMI screen conversion to Wonderware InTouch.
- Add the following to Section 40 96 35, Paragraph 1.01 B.10 b:
	- 1) Provide an RTU Communications Link Diagnostics Tool for Information from each remote site RTU including:
		- a) Link data based off of the Motorola MDLC protocol directly from the RTU internal diagnostics. It will not be created within the HMI application or based on programming at the frontend processors.
		- b) Provide this link data in actual RTU tables.
		- c) Display link data in SCADA screens to include:
			- i. Number of transmit frames
			- ii. Number of received frames
			- iii. Number of retry frames
			- iv. Calculated % of entries
		- d) Provide Radio Diagnostic Reports for each RTU based on the above link data.
		- e) Automatically highlight a site if the number of retries exceed a user defined percentage in a Monthly Report.
		- f) Provide the ability to specify the dates of the report.
	- 2) Provide the following RTU battery diagnostics information on SCADA screens for each RTU:
		- a) Battery fail alarm
		- b) Battery charge level
- c) Battery internal temperature
- d) Notification of alarm from HMI
- Replace Section 40 96 35, Paragraph 1.01 B.11 and 12 with the following:

11. Provide, install, and configure software for SCADA HMI screen and PLC program audit and tracking per Specification Section 40 68 00.

12. Provide PLC Program Development for the following:

 a. Convert 3 existing PLC programs from existing 90-70 processors to RX3i processors. Provide testing per Section 40 61 21. 13. Backfill historical database from existing electronic databases.

• Revise Section 40 96 35, Paragraph 1.03 F.1 d to the following:

d. Description of methodology for entering manual data and interface used.

 Add the attached Appendix A *Moccasin Bend WWTP O&C SCADA Upgrade General Requirements* to Section 40 96 35.

# **II. PLAN SHEET REVISIONS**

- Delete Plan Sheets A-2, A-4, A-5, A-6, A-7, A-8, AD-1, and AD-2 in their entirety and replace with the attached Sheets A-2, A-4, A-5, A-6, A-7, A-8, AD-1, and AD-2.
- Delete Plan Sheet H-3 in its entirety and replace with the attached Sheet H-3.
- Delete Plan Sheets E-3, E-4, and E-5 in their entirety and replace with the attached Sheets E-3, E-4, and E-5.

September 18, 2017 **September 18, 2017** Justin C Holland, Administrator City of Chattanooga

 $\mathcal{L}_\mathcal{L} = \{ \mathcal{L}_\mathcal{L} \mid \mathcal{L}_\mathcal{L} \in \mathcal{L}_\mathcal{L} \}$  , where  $\mathcal{L}_\mathcal{L} = \{ \mathcal{L}_\mathcal{L} \mid \mathcal{L}_\mathcal{L} \in \mathcal{L}_\mathcal{L} \}$ 

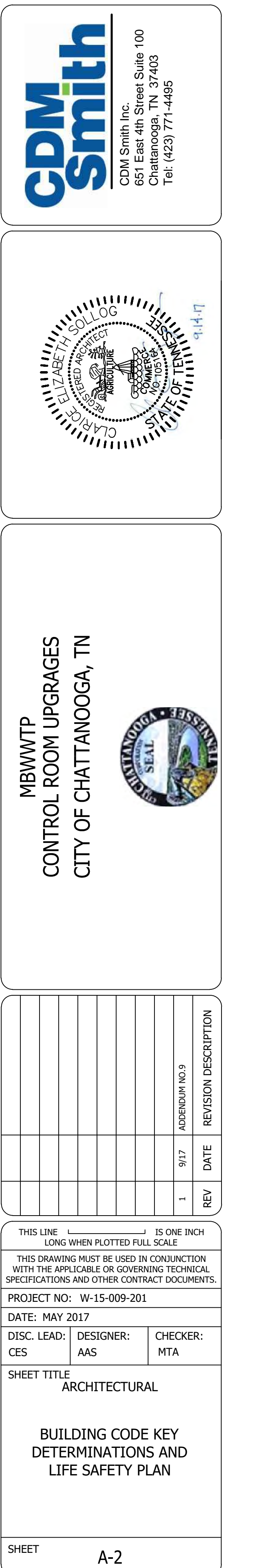

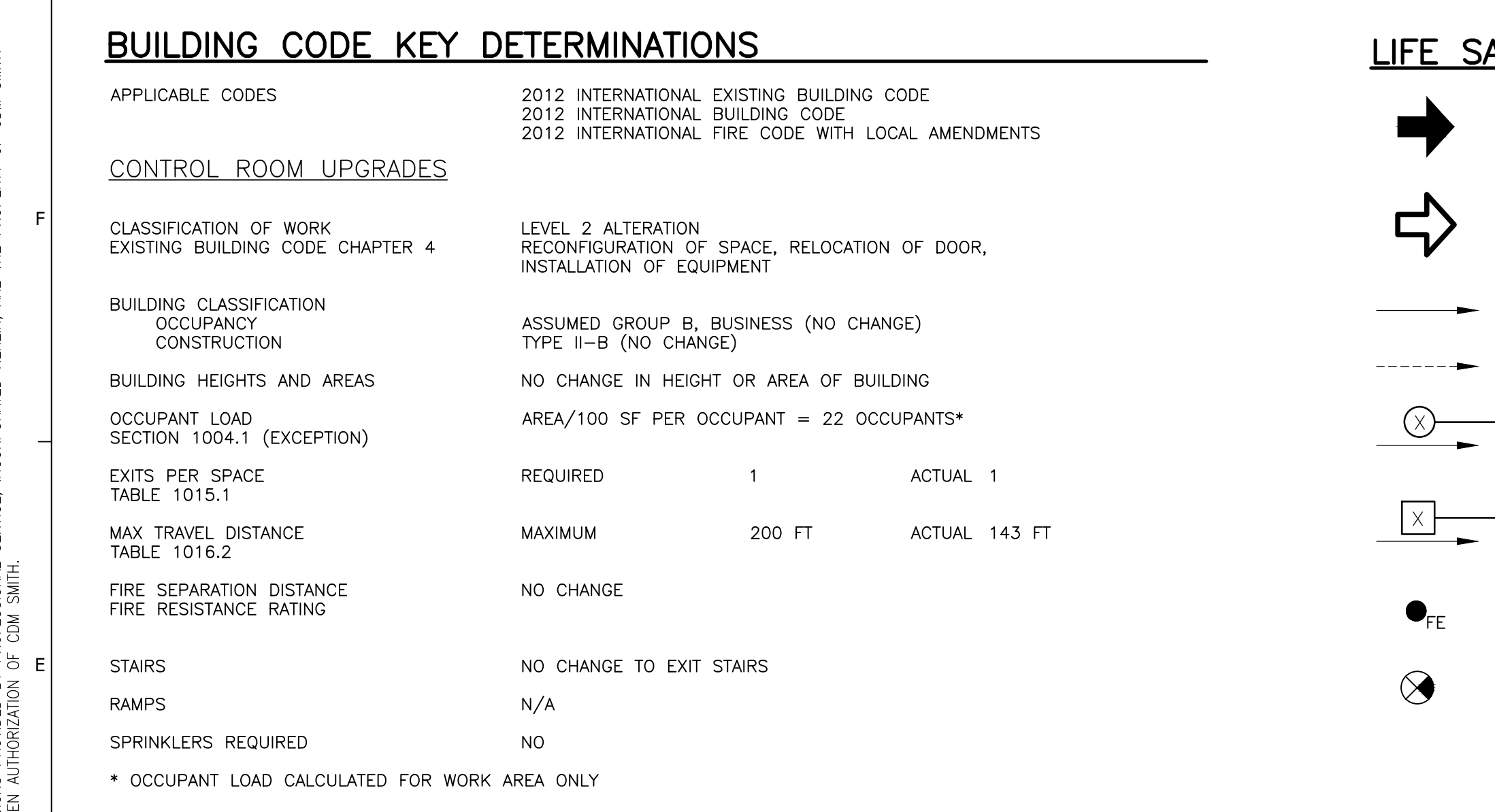

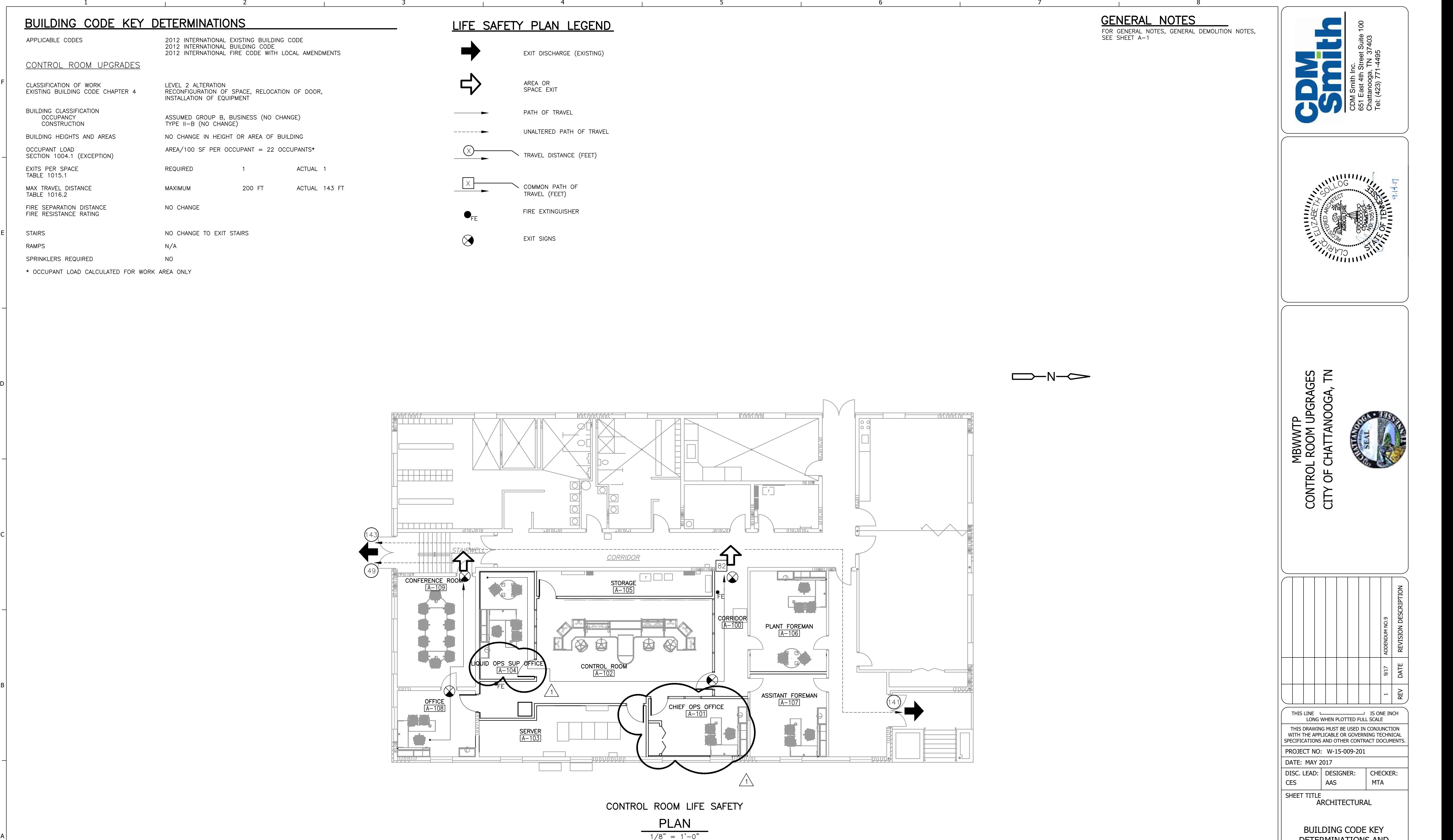

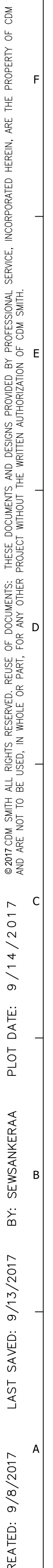

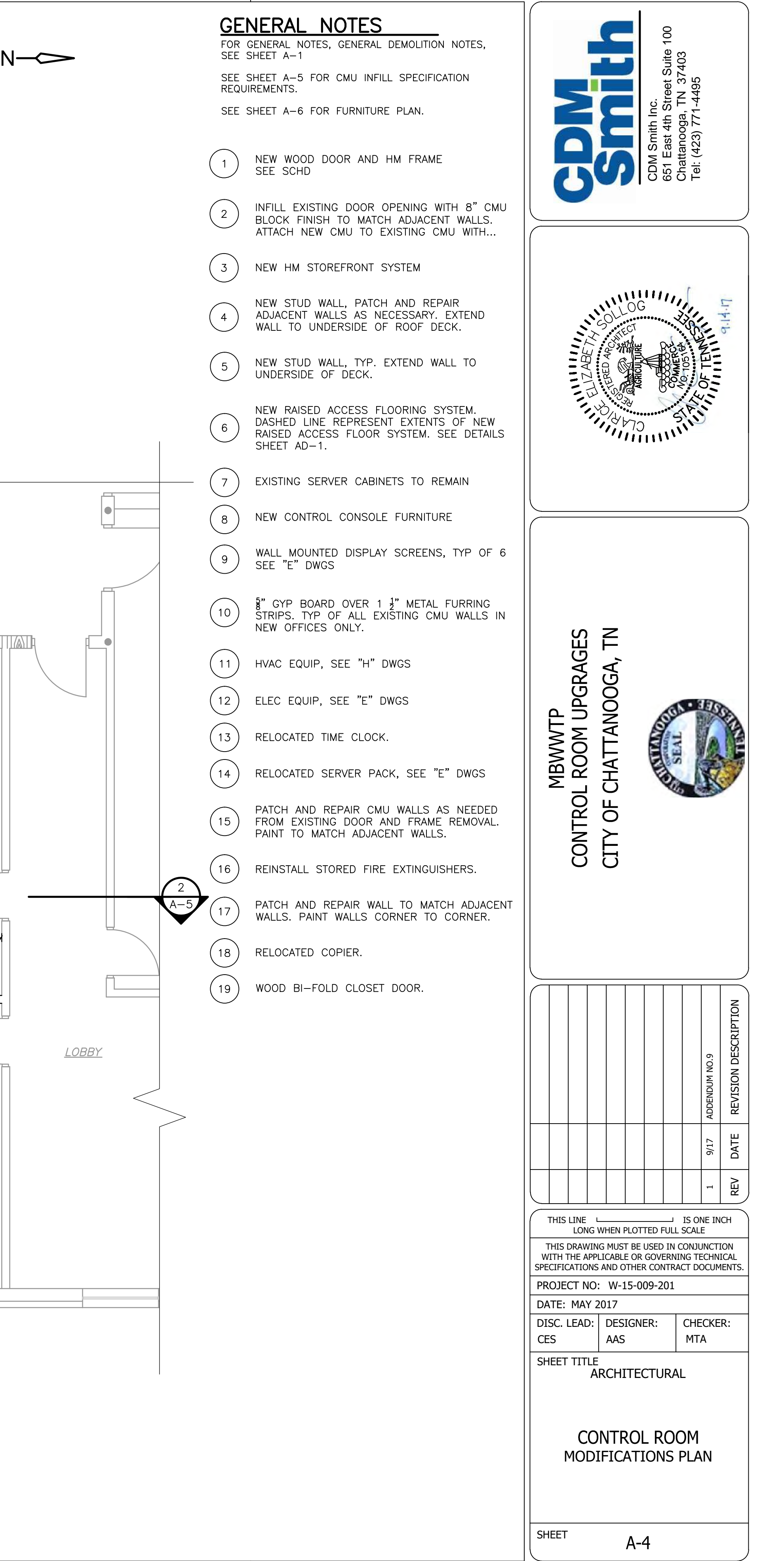

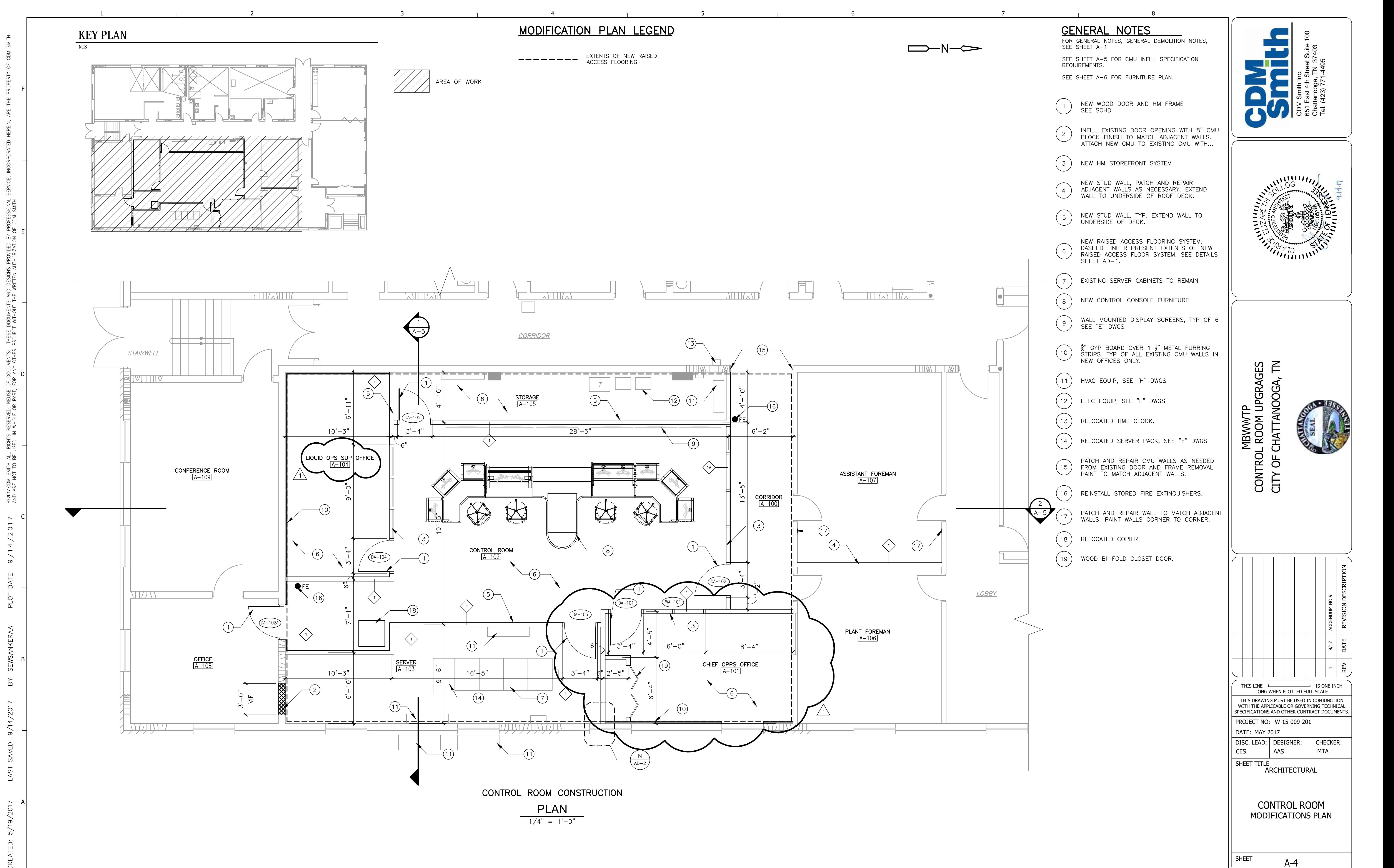

$$
\frac{PLAN}{1/4" = 1'-0"}
$$

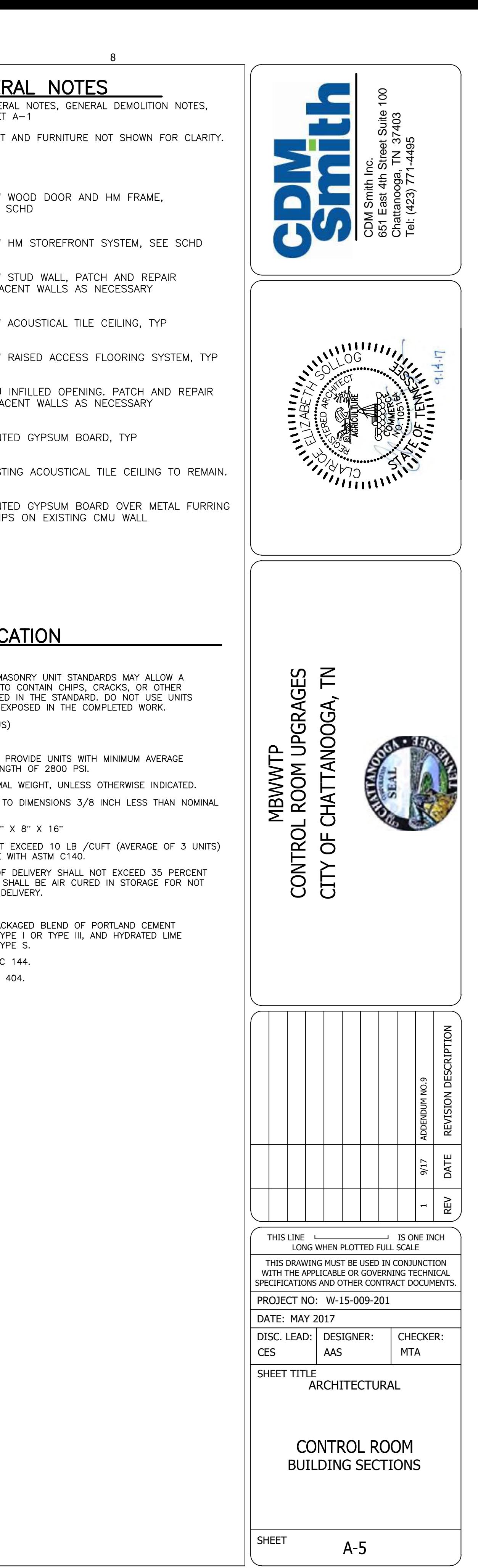

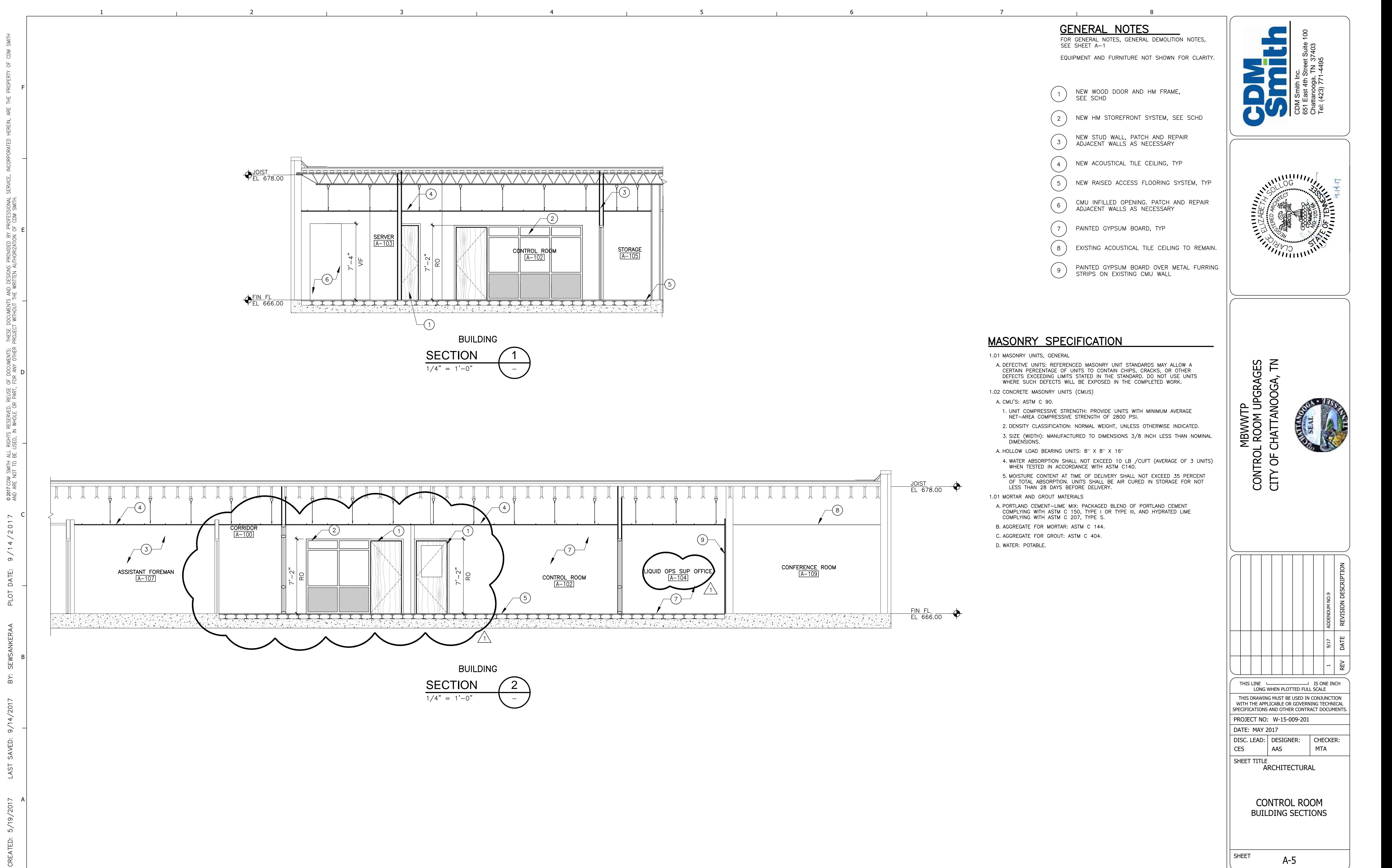

![](_page_6_Picture_155.jpeg)

- 
- 
- 
- 
- 
- 
- 
- 
- 
- 
- 
- 
- 
- 

![](_page_7_Figure_0.jpeg)

**OFES INDED BY**  $\frac{5000}{1000}$  $\circ$  $\sim$  $\Box$  $\circ$ 

![](_page_7_Picture_121.jpeg)

![](_page_7_Picture_9.jpeg)

![](_page_8_Picture_17.jpeg)

![](_page_8_Figure_0.jpeg)

![](_page_8_Picture_132.jpeg)

![](_page_8_Picture_133.jpeg)

![](_page_8_Picture_16.jpeg)

![](_page_9_Figure_0.jpeg)

![](_page_10_Figure_0.jpeg)

![](_page_11_Figure_0.jpeg)

![](_page_11_Figure_2.jpeg)

![](_page_12_Figure_0.jpeg)

![](_page_12_Picture_155.jpeg)

![](_page_13_Figure_0.jpeg)

![](_page_14_Figure_0.jpeg)

- 
- 
- 
- 
- 

![](_page_15_Figure_0.jpeg)

- 
- 
- 
- 

![](_page_16_Picture_0.jpeg)

8/15/2017

# **Moccasin Bend WWTP**

O&C SCADA Upgrade General Requirements

[RMJ Consulting LLC] Authored by: Ron Hinkle II

### O & C SCADA Wonderware Scope and General Requirements

### **GENERAL**

- Purpose
	- a. The purpose of this scope is to provide the general requirements for the Proficy Machine Edition SCADA conversion to Wonderware Intouch software for the O&C SCADA upgrade.
	- b. This document will provide a detailed changes that are required for each screen currently operating.
	- c. This document will provide a detail of the new screens required.
- Appendix: 1-36
	- o Sample pictures for screens
	- o Customer to provide aerial pictures and equipment pictures to be used
	- o Site pictures for Pump Stations
	- o Report Examples
		- **The examples are currently filled in by operator manually and all data** entered does not come from the SCADA collection. Once contractor is selected it will be their responsibility to work with the customer to define in detail.
- 1. Scope
	- 1.1. All new screen conversions must be converted utilizing the following criteria.
		- 1.1.1. Background colors shall be dark blue in color
		- 1.1.2. All screens shall have the name at the top of each screen, location to be consistent with all screens
		- 1.1.3. Screen resolution must be capable for 1920/1080 and 1900/1600 without rescale of screen objects.
		- 1.1.4. All graphics must be updated to actual pictures of areas and devices where possible.
		- 1.1.5.All overview Screens must have animation flow, movement etc...
		- 1.1.6. All devices on screens must be animated using the following colors
			- 1.1.6.1. Condition- Running/On/Open Green
			- 1.1.6.2. Auto/Ready White
			- 1.1.6.3. Stopped/Off/Closed Red
			- 1.1.6.4. Fail/Alarm Amber
			- 1.1.6.5. Generic Status White
		- 1.1.7. All Motors/VFDs/Pumps to have Device ID, Rate, Hrs. on device where applicable
		- 1.1.8. All Valve to have Device ID
		- 1.1.9. All piping animated to show flow where applicable
		- 1.1.10. All PID pop up menu/screens shall be password protected
		- 1.1.11. All text to be same color scheme

### **Plant Operations: Proficy SCADA**

- 2. Mixed Liquor Flow Distribution
	- 2.1. Change clarifier graphics
	- 2.2. Add animation movement to indicate Rake position (left/right) (up-down)
	- 2.3. Remove Gates in and out of Mixed Liquor Channel
	- 2.4. Remove Clear/Lead/Follow buttons
	- 2.5. Add color animation to flow meters
	- 2.6. Add A/B labels on Clarifiers 5-10
	- 2.7. All valves to animated using color scheme
	- 2.8. Remove Oxy. Tank Inf. Flow navigation button
	- 2.9. Flow Meters to be animated Green when flow is above 5% else Red
	- 2.10. Change Chlor. Cont. Basin 1&2 navigation button to Contact Tanks 1&2
	- 2.11. Add navigation button for Contact Tank #7
	- 2.12. Remove text Bypass from Primary
	- 2.13. Remove valve buttons on Clarifiers 11-14
	- 2.14. Add navigation button to New Clarifiers 15&16
- 3. Influent Relief PS
	- 3.1.1.Remove Screens1 &2
	- 3.1.2. Remove all controls for Screens 1&2
	- 3.1.3. Remove Sequence selector switch
	- 3.1.4. Remove Lift Station selector switch
	- 3.1.5. Add Level Set Point field for Pumps 4&5
	- 3.1.6. Remove Start/Stop Level for Pumps 4&5
- 4. Main Influent PS
	- 4.1. Remove Sequence selector switch
	- 4.2. Change label on Level Control Bubblers/ Level Control
		- 4.2.1. Change A/B Bubbler/Radar
		- 4.2.2. Remove A/B from level indicators
		- 4.2.3. Change Bubbler level indicator to Radar
- 5. Det 1-2/Fine Screen 1-5
	- 5.1. Remove all MOG gates with control button
	- 5.2. Remove FS-1 Fine Screen
	- 5.3. Remove FS-2 Fine Screen
	- 5.4. Remove Comminutor 6
	- 5.5. Remove pumps in Detritor 1 and & 2
	- 5.6. Animate rotation of Detritor 1 Clockwise movement
	- 5.7. Animate rotation of Detritor 2 Counter-Clockwise movement
	- 5.8. Add test to Detritor Diverter Box
	- 5.9. Remove AT060 with text Screen Room Air Percent Level
	- 5.10. Add animation to Detritor Diverter Box Gates
- 6. Det 3/Fine Screens 5-6
- 6.1. Animate rotation of Detritor 3 Clockwise movement
- 6.2. Remove pump from Detritor 3
- 6.3. Remove FS-5/FS-6 and all control buttons
- 6.4. Remove Screen
- 6.5. Remove lines to Grit & Screenings
- 6.6. Remove LC1855 level indicator
- 6.7. Remove SC1851 % indicator
- 6.8. Remove influent WW PH indicator
- 6.9. Remove influent WW temp indicator
- 6.10. Remove influent WW Orp indicator

6.11.

- 7. Primary Clarifiers 1-8
	- 7.1. Remove Plant Outfall navigation button
	- 7.2. Remove Chlor. Cont. Tanks 1&2 navigation button 7.2.1.Remove Gate and all lines to buttons
	- 7.3. New graphics for clarifiers required
	- 7.4. Add animation for Sludge Rake movement and on/off status
	- 7.5. Add animation for Scum Rake movement and on/off status
	- 7.6. Add additional indicators
		- 7.6.1. PH/Low water Press/Low Sump Pump
		- 7.6.2. Recirculation Pump for each Fan
		- 7.6.3. Alarms for each Clarifiers 4ea
	- 7.7. Add separate Alarm screen for viewing these alarms
		- 7.7.1. Add Alarm navigation button
		- 7.7.2. Animate Alarm Navigation button blinking when alarm present
- 8. Add new Clarifier Screen for 15 & 16
- 9. Primary Sludge Pump Station No.1
	- 9.1. Remove Air Blowers 1&2 with all lines to Air Influent Channel
	- 9.2. Remove XT0129 flow indicator/ Meter graphic and lines/piping
	- 9.3. Remove Primary Scum Wet well
	- 9.4. Remove Primary Clarifier navigation button
	- 9.5. Remove LT0128 indicator
	- 9.6. Remove Primary Sludge PS 1 Flow indicator (to Digesters) flow
	- 9.7. Add Primary Sludge PS 2 to this screen if possible
- 10. Primary Sludge Pump Station No.2
	- 10.1. Remove Primary Clarifiers navigation button
	- 10.2. Remove LT0158 level indicator
	- 10.3. Remove Primary Scum Pumps with piping
	- 10.4. Remove Anaerobic Digester navigation button
		- 10.4.1. Remove vertical piping to Thick Sludge Pmp Stn 1
	- 10.5. Remove Primary Influent Sampler pump and piping
	- 10.6. Remove Grit Sampler
- 10.7. Remove Effluent Sampler
- 11. Blower Building
	- 11.1. Replace graphics to represent actual equipment
	- 11.2. Remove Pri. Clarifier Air Flow FT0367 indicator with text
	- 11.3. Remove Sec. Clarifier 1-4 Air Flow FT0363 indicator with text
	- 11.4. Remove Sec. Clarifier 5-10 Air Flow FT0366 indicator with text
	- 11.5. Remove INST. Air Low Pressure (visibility) text
	- 11.6. Remove EQ1 Air Dist Control valve graphic with text
	- 11.7. Remove EQ2 Air Dist Control valve graphic with text
	- 11.8. Remove Switch over Valve 1 graphic with text
	- 11.9. Remove Switch over Valve 2 graphic with text
	- 11.10. Remove Inst. Air Comp 1 graphic with text
	- 11.11. Remove Inst. Air Comp 2 graphic with text
	- 11.12. Remove indicators

# 11.12.1. FT0335A, PT0336, AT0344, FT0335B, PT0338, AT0345

- 12. EQ Basins
	- 12.1. Remove the following indicators
		- 12.1.1. AT1537, AT0344, AT0345
	- 12.2. Add label to #1 EQ Inlet Valve
	- 12.3. Add label to #2 EQ Inlet Valve
	- 12.4. Add label to Bypass Valve
- 13. EQ Pump Station
	- 13.1. MOG 8 can deliver to Contact Tank 6 or MOG 3
		- 13.1.1. Correct piping to indicate flow
			- 13.1.1.1. Animate flow
	- 13.2. Remove Sample Pumps #1- #2
	- 13.3. Remove E.Q Basin Eff pH indicator
	- 13.4. Change text on Oxygen Tank Influent Flow/ UNOX Tank Influent Flow
	- 13.5. Label Distribution Box
	- 13.6. Remove Mixed Liquor Channel LVL High indicator
- 14. Recycle & Drain PS
	- 14.1. Change navigation button Detritor & Fine Screens/ Primary Clarifiers
		- 14.1.1. Correct navigation source
		- 14.1.2. Add 3<sup>rd</sup> Pump to Wet well
		- 14.1.3. Add 3 Flow meter indicators
		- 14.1.4. Change label Drain Pump Station/ West Recycled Pump Station
- 15. OXY Tank Influent Flow Distribution
	- 15.1. Remove Screen
- 16. Oxygen Plant
	- 16.1. Remove 2nd Pump on Main Air Compressors 1 & 2
		- 16.1.1. Remove all piping and alarm text
	- 16.2. Add label to Oil Pump at Product Oxygen
	- 16.3. Change Lox Tank 1 & 2 graphic to represent vertical tanks
- 17. OXY Tank 1
	- 17.1. Add animation to WW/RAS valves
	- 17.2. Remove Mix Liquor Pump Station navigation button
	- 17.3. Change text on navigation buttons
		- 17.3.1. Oxy tank No.1/ UNOX Tank No.1
		- 17.3.1.1. 2-4 repeat
- 18. OXY Tank 2
	- 18.1. Add animation to WW/RAS valves
	- 18.2. Remove Mix Liquor Pump Station navigation button
	- 18.3. Change text on navigation buttons
		- 18.3.1. Oxy tank No.1/ UNOX Tank No.1
			- 18.3.1.1. 2-4 repeat
- 19. OXY Tank 3
	- 19.1. Add animation to WW/RAS valves
	- 19.2. Remove Mix Liquor Pump Station navigation button
	- 19.3. Change text on navigation buttons
		- 19.3.1. Oxy tank No.1/ UNOX Tank No.1
			- 19.3.1.1. 2-4 repeat
- 20. OXY Tank 4
	- 20.1. Add animation to WW/RAS valves
	- 20.2. Remove Mix Liquor Pump Station navigation button
	- 20.3. Change text on navigation buttons
		- 20.3.1. Oxy tank No.1/ UNOX Tank No.1
			- 20.3.1.1. 2-4 repeat
- 21. Mixed Liquor PS
	- 21.1. Remove Screen
- 22. Return Sludge Flow Distribution
	- 22.1. Animate all Flow Meters
	- 22.2. Remove Buttons
		- 22.2.1. Clear, Indiv.,
		- 22.2.2. 11-14 RAS Valve buttons
	- 22.3. New graphics for clarifiers required
	- 22.4. Add animation for Sludge Rake movement and on/off status
	- 22.5. Add animation for Scum Rake movement and on/off status
- 23. Return Sludge PS
	- 23.1. Remove RAS to EQ Basina navigation button
		- 23.1.1. Remove Valve and FT0914 indicator
		- 23.1.2. Remove Flow SP indicator
		- 23.1.3. Remove % indicator
			- 23.1.3.1. FT1119A, FT1119B, FT1119C and FT1119D
		- 23.1.4. Remove Density indicator DT0908
		- 23.1.5. Remove Flow SP indicator
		- 23.1.6. Remove WAS pump 1& 2 manual control button
		- 23.1.7. Add animation to Flow Meters
		- 23.1.8. Add animation to control valves
		- 23.1.9. Change label Oxygenation Tanks/ UNOX Tanks
		- 23.1.10. Change UNOX tank graphics
- 24. Chlorination Sys
	- 24.1. Remove Chlorine Cylinders graphics
	- 24.2. Remove Vaporizers
	- 24.3. Remove Chlorinators piping all graphics
	- 24.4. Remove all navigation buttons
	- 24.5. Move Clarifier Flow Legend to next screen if possible
		- 24.5.1. If move of legend is possible remove screen
- 25. Chlor Cont Basin 1-2
	- 25.1. Remove Sample Pumps text
		- 25.1.1. Remove Tank #1 pump
		- 25.1.2. Remove piping and Analyzer text
		- 25.1.3. Remove Tank #2 pump
		- 25.1.4. Remove piping and Analyzer text
	- 25.2. Remove Injector Pumps 1-3 and all piping
	- 25.3. Remove Storage Tank graphics and piping
	- 25.4. Remove Traveling Screen graphic
	- 25.5. Remove CI Contact Tank 1 graphic
	- 25.6. Remove CI Contact Tank 2 graphic
	- 25.7. Remove navigation button Secondary Clarifiers
	- 25.8. Remove navigation button Chlor Cont Basin 3-4
	- 25.9. Remove FT1347B Flow meter and indicator
	- 25.10. Add Secondary Clarifier 1&2 flow to Wet well
	- 25.11. Add Secondary Clarifier 3&4 flow to Wet well
	- 25.12. Add Contact Tank 1&2 flow to Wet well
	- 25.13. Change piping flow to indicate corrected flow
	- 25.14. Add label from Plant Water pumps to (Plant)
- 26. Chlor Cont Basin 3-4
	- 26.1. Remove Sample Pumps text
		- 26.1.1. Remove Contact Tanks pump and all piping/text
		- 26.1.2. Remove Plant Effluent pump and all piping/text
	- 26.2. Remove Traveling Screen and all piping
	- 26.3. Remove Injector Pump and all piping
	- 26.4. Remove Plant effluent from 3&4 indicator
	- 26.5. Change label Effluent to Tennessee River/ Outfall
	- 26.6. Add/Move Gate to CI Contact Tank 4
	- 26.6.1. Animate gate open/close
	- 26.7. Add/Move gate to CI Contact Tank 3
		- 26.7.1. Animate gate open/close
- 27. Chlor Cont Basin 5-6
	- 27.1. Remove Plant Effluent Sample Pump
		- 27.1.1. Remove indicator AT2334
	- 27.2. Change CCB5 graphic
	- 27.3. Add label from MOG-B2 to Plant Effluent System
- 28. Plant Effluent
	- 28.1. Remove Sample PumpM0938
	- 28.2. Remove AT0942 indicator
	- 28.3. Remove AT0943 indicator
	- 28.4. Remove AT0249 indicator
	- 28.5. Change text on navigation button Wet Weather System/ Contact Tank #6 28.5.1. Change screen source
	- 28.6. Change text on navigation button Chlorine Contact Tank/ Contact Tank #5
	- 28.6.1. Change screen source
	- 28.7. Remove Control Weir graphic and text
		- 28.7.1. Add label Diversion Box
	- 28.8. Add % to MOG-4 gate position
	- 28.9. Remove Sample Pump M1943
	- 28.10. Remove AT1943 Indicator
	- 28.11. Remove Sample Pump M2350
	- 28.12. Remove Dissolved O2 indicator
	- 28.13. Remove AT2354 NH3 indicator
	- 28.14. Change Turbidity AT2353 label/ Plant Eff. TSS Outfall #2
	- 28.15. Change Outfall #1 Valve graphic to manual valve symbol

28.15.1. On bottom of tank

- 28.16. Change Outfall 1 & 2 Tank graphics
- 28.17. Animate level in Outfall 1 & 2 tanks
- 29. WW Grit Basins
	- 29.1. Change entire screen graphics to represent actual layout and flow (see plant)
- 30. WW Clarifiers/Sludge PS
	- 30.1. Change screen to clarifier type with rakes on/off indicators
	- 30.2. Add animation to Grinder Pumps
	- 30.3. Remove Sequence selector switch
	- 30.4. Remove control buttons
		- 30.4.1. Clear, Indiv. All locations
	- 30.5. Remove Clarifiers Required/Online text and I/O field
	- 30.5.1. Remove all text in this area
	- 30.6. Remove Chlorine Injector 1& 2 navigation buttons
		- 30.6.1. Remove all control buttons and piping
	- 30.7. Remove Chlorine Injection Box
	- 30.8. Remove LT1921 Indicator
	- 30.9. Remove LT1922 Indicator
	- 30.10. Remove LT1923 Indicator
	- 30.11. Remove visibility animation from Grinder
- 31. WW Coagulant
	- 31.1. Remove Coagulant Pump Speed Control box and all I/O fields
	- 31.2. Add animation to Compressor 1 & 2
	- 31.3. Remove Coagulant Pumps
	- 31.4. Change label Coagulant Tank/ Chemical Tank
	- 31.5. Remove FT2250 indicator
		- 31.5.1. Remove indicator MGD adjacent
- 32. Wet Weather Program Overview Page 1
	- 32.1. Change entire design
		- 32.1.1. Need to add graphical pic to represent actual equipment
- 33. Overview
	- 33.1. Remove Influent AT9001 indicator
	- 33.2. Remove Influent ORP AT0041 indicator
	- 33.3. Remove Effluent AT0942 indicator
	- 33.4. Remove Sec Inf AT0372 indicator
	- 33.5. Remove Total Flow (Hardware) FY0256C indicator
	- 33.6. Change label Digester indicator/ Thickener Station 1
	- 33.7. Remove Density DT0135 indicator
	- 33.8. Remove Density DT0165 indicator
	- 33.9. Remove Wet well LT1459 indicator
	- 33.10. Remove entire Blend Tank Level graphics and indicators
	- 33.11. Add Sludge Storage Tank with level indicators
	- 33.12. Remove Mixed Liquor AT0943 indicator
- 33.13. Remove Chlorine Residuals graphics and indicators
- 33.14. Suspended Solids
	- 33.14.1. Add new indicator field for Tank 2
	- 33.14.2. Keep indicator field for Tank 1
	- 33.14.3. Add indicator for Tank 5
	- 33.14.4. Add indicator for Tank 6
- 33.15. Add animation to all valves
- 34. Electrical Power Distribution
	- 34.1. No change
- 35. PLC Diagnostics
	- 35.1. No change
- 36. Flow Totals
	- 36.1. No change
- 37. Network Diagnostics
	- 37.1. Change graphics to show correct flow and connections
	- 37.2. Add Fiber Ring for Gigabit and 100 Base with device locations
- 38. Disinfection System
	- 38.1. Update Tanks and Pump graphics
- 39. Thickened Sludge PS1
	- 39.1. Change screen name Thickener Station 1
	- 39.2. Change Thickener graphics, replace with real image with animation
	- 39.3. Animate Flow Meters
	- 39.4. Animate flow
	- 39.5. Remove LT3105 indicator
- 40. Thickened Sludge PS2
	- 40.1. Change screen name Thickener Station 2
	- 40.2. Change Thickener graphics, replace with real image with animation
	- 40.3. Animate Flow Meters
	- 40.4. Animate flow
- 41. Sludge Blending
	- 41.1. No change
- 42. Thermophilic Digesters
	- 42.1. No change
- 43. Mesophilic Digesters
	- 43.1. No change
- 44. Digester Water System
	- 44.1. No Change
- 45. Water Heating/Cooling
	- 45.1. No change
- 46. Gas System
	- 46.1. Remove BioGas Valve Control graphic and text
	- 46.2. Remove Gas Scrubber graphic, piping and text
- 47. DB/TSP1&2 Misc. Equip
	- 47.1. Remove control buttons for Drain Pumps
	- 47.2. Remove Gas Scrubber text
		- 47.2.1. Remove H2S AE3530A indicator
		- 47.2.2. Remove Combustible AE3530B indicator
		- 47.2.3. Remove NaOH , NaOCI tank graphics with indicators
- 48. Filter Press Sludge Blend
	- 48.1. Flow Totals Train 1
		- 48.1.1. Remove Sludge text and I/O (tons) field
	- 48.2. Flow Totals Train 2
		- 48.2.1. Remove Sludge text and I/O (tons) field
- 49. Sludge Storage Tank
	- 49.1. Remove Blending Tanks graphic and piping
	- 49.2. Remove Decant MOVs graphic
- 50. C2 Sludge Auxiliary
	- 50.1. Animate Air Compressors on/off
- 51. C2 Neat Polymer
	- 51.1. Change Main Neat Storage Tank graphic
	- 51.2. Add additional Neat Storage Tank with Recirculation Pump
	- 51.3. Animate new tank and pump
	- 51.4. Add piping for new tank and pump
- 52. C2 Dry Polymer
	- 52.1. Remove screen
- 53. Polymer Mix Tanks
	- 53.1. Change tank graphics
- 54. Polymer Feed Pumps
	- 54.1. Change graphics
		- 54.1.1. Add picture graphic with animation for pumps
- 55. C2 Sludge Feed Pumps
	- 55.1. Add Flow Meters to Water Supply
- 56. Centrifuge Overview
	- 56.1. Centrifuge 1
		- 56.1.1. Remove Central Streaming Current indicator
	- 56.2. Centrifuge 2
		- 56.2.1. Remove Central Streaming Current indicator
- 57. C1 Centrifuge Screen
	- 57.1. Change Centrifuge graphic
	- 57.2. Remove Oil Cooler System graphics
	- 57.3. Remove Centrifuge One System Status & Control
		- 57.3.1. Remove all graphics and text
	- 57.4. Remove Centrate Streaming Current indicator and text
- 58. C2 Centrifuge Screen
- 58.1. Change Centrifuge graphic
- 58.2. Remove Oil Cooler System graphics
- 58.3. Remove Centrifuge One System Status & Control
	- 58.3.1. Remove all graphics and text
- 58.4. Remove Centrate Streaming Current indicator and text
- 59. Old Centrifuge
	- 59.1. Remove screen
- 60. C2 Lime Biosolids
	- 60.1. Change tank graphics to real picture with animation
	- 60.2. Animate Lime Silo discharge gate
		- 60.2.1. Add Level field I/O indicator
	- 60.3. Change screen name C2 Lime Biosolids/ Lime Biosolids
- 61. FeCI & Acid
	- 61.1. No Change
- 62. Lime Slurry
	- 62.1. No Change
- 63. Auxiliary Systems
	- 63.1. Reverse all compressor location on screen and correct piping flow
	- 63.2. Animate all devices
- 64. Overview
	- 64.1. No change
- 65. Wet Weather System Overview
	- 65.1. Change all graphics to real picture and animate
	- 65.2. Remove small tank/circle on Wet Weather Grit Basins 1-5(1-4)
- 66. Liquids Overview
	- 66.1. Change all graphics
	- 66.2. Secondary Clarifiers
		- 66.2.1. Change graphic and add animation
			- 66.2.1.1. Add Rake position animation with movement
	- 66.3. Chlorine Building
		- 66.3.1. Change graphics of clarifiers 3&4 1&2
			- 66.3.1.1. Remove left motor indicator (3) dots
			- 66.3.1.2. Remove Contact tank motor indicator
			- 66.3.1.3. Secondary Clarifiers
				- 66.3.1.3.1. Change graphics
				- 66.3.1.3.2. Remove Contact tank motor indicator
			- 66.3.1.4. Primary Sludge Pump Station 1
				- 66.3.1.4.1. Change graphics
				- 66.3.1.4.2. Remove left 2 motor indicators
				- 66.3.1.4.3. Add label for Scum Rakes
				- 66.3.1.4.4. Add label for Sludge Rake
			- 66.3.1.5. Primary Sludge Pump Station 2

66.3.1.5.1. Remove left 2 motor indicators

66.3.2. Influent Pump Station

66.3.2.1. Remove bottom right motor indicator

66.3.3. Detritor 1-2

66.3.3.1. Remove Fine Screen 1-4 & Comminutors

66.3.4. Blower Building

66.3.4.1. Remove square graphics

- 66.3.5. Remove Mixed Liquor Pump Station 1&2 graphics
- 66.3.6. Remove Detritor 3 Fine Screen graphic
- 67. Solids Overview
	- 67.1. Filter Press Building
		- 67.1.1. Motor 134- 136 are same motor combine animation
	- 67.2. Change label Plant Warehouse Building #2/ Centrifuge Building #2
	- 67.3. Change graphics use same as Thickener screens
		- 67.3.1. Label Thickener Sludge stations
	- 67.4. Remove graphics in Centrifuge Building
	- 67.5. Add label Centrifuge/ Centrifuge Building 1
- 68. Filter Press Trends
	- 68.1. All current trends are acceptable
- 69. Chlorine Residuals
	- 69.1. Remove all Chlorine Trends
- 70. Suspended Solids

70.1. Add Contact Tank 5 & 7 trends

- 71. Dissolved Oxygen
	- 71.1. Remove Effluent Trend screen
- 72. Ph Level
	- 72.1. Remove Ph Level Screen
- 73. Contact Tank Basin 3
	- 73.1. Remove trend screen
- 74. Fine Screens 1-6
	- 74.1. Remove trend screen
- 75. Thickener Blanket
	- 75.1. Remove trend screen

### **Pump Station Operations: Wonderware Intouch SCADA**

- 1. All screen graphics are required to be updated as defined in *Part 1: Scope*
- 2. Pump Station that need to be removed
	- 2.1. Site 29,36,46,54,56,62,64,78,80,89,93,104,105,106,107,109-121,123,124,126 and 128
- 3. Orchard Knob P.S
	- 3.1.1. Create new screen with Old pump station screen and new pump station screen on the same screen
	- 3.1.2. Create detail screen if needed
- 4. Create Critical Wet Weather Overview screen, to consist of;
	- 4.1. The design of the screen shall be realistic view of the geographical location
		- 4.2. 17 Stations, 9 CSO's and 8 Storm Stations
			- 4.2.1. Create 19th Street
			- 4.2.2. Create 23rd Street
			- 4.2.3. Create Citico
			- 4.2.4. Create East Brainerd
			- 4.2.5. Create Friar Branch
			- 4.2.6. Create Mountain Creek
			- 4.2.7. Orchard Knob
			- 4.2.8. Create Ringgold
			- 4.2.9. Create South Chick
			- 4.2.10. Create Tiftonia #1
			- 4.2.11. Create Spring Creek
			- 4.2.12. Create Hixson #2
			- 4.2.13. Create Hixson #1
			- 4.2.14. Create Boyscout Road
			- 4.2.15. Create Big Ridge #2
			- 4.2.16. Create Big Ridge #6
			- 4.2.17. Create Dupont Parkway
- 5. Site pictures for all locations to be added for training purposes
	- 5.1. Picture can be invoked by separate button on screen
- 6. Create new screen navigation in alphabetical order
- 7. All pump stations to have Information and Alarm banner at bottom of page
- 8. Create separate Storm Stations for Pump Station
- 9. Create separate CSO Station screens
- 10. Create animation on all Overview screens to indicate site running or in alarm
- 11. Create report screen for;
	- 11.1. Revenue Report
	- 11.2. Critical Station Report
		- 11.2.1. Example; Water Meter, Electric Meter and Pump Hours
- 12. Create screens for each pump stations to show MCC Room and Drywell for Critical Stations
- 13. Create screen to show site pictures of Manholes and inward and outward flow of each station
	- 13.1. See appendix for example of site picture
	- 13.2. Animation of site would be preferred for flow and alarm condition
- 14. Additions required for multiple sites
	- 14.1. Start/Stop Buttons
	- 14.2. PLC Time readings
	- 14.3. False alarms need to be removed
	- 14.4. Scaling on numerous readings need to be analyzed, units changed

![](_page_31_Figure_0.jpeg)

![](_page_31_Figure_1.jpeg)

![](_page_32_Figure_0.jpeg)

Appendix 2: Device and Flow Color Schemes

![](_page_33_Picture_0.jpeg)

Appendix 3: Overview Site picture to be animated with transparent navigation

![](_page_34_Picture_0.jpeg)

Appendix 4: Equipment Pump Station with animation

Appendix 5: Site picture with Manhole location and system flow (*Section 13.0)* 

![](_page_35_Picture_1.jpeg)

![](_page_36_Picture_0.jpeg)

Appendix 6: Site picture with Manhole location and system flow

Appendix 7: Revenue Station Electric/Water Report

![](_page_37_Picture_34.jpeg)

 $\overline{a}$ 

ż

ŝ

![](_page_38_Picture_14.jpeg)

Appendix 8: Revenue Station Pump Hour Report

![](_page_39_Picture_16.jpeg)

**ALCOHOL: YES** 

 $k > 1$ ä

# Appendix 10: Filter Press Report

### MOCCASIN BEND WASTEWATER TREATMENT PLANT FILTER PRESS BUILDING **TOTALIZER READINGS**

 $\overline{\mathcal{N}}$ 

![](_page_40_Picture_45.jpeg)

Certification:

"I hereby certify that the information presented above has been reviewed by me and to the best of my knowledge is true, accurate and complete. I am aware that there is significant disciplinary action up to and including dismissal for submitting false information."

ã

 $\eta_{\rm B}$ hg

**Signature** 

Date

a.

![](_page_41_Picture_24.jpeg)

j

Appendix 11: Liquid Operations Report (Page 1)

2017  $\frac{1}{2}$ 

÷

![](_page_42_Picture_44.jpeg)

 $\mathcal{D}^{\mathcal{C}}$ 

 $\sim$ 

Ş

×

Appendix 12: Liquid Operations Report (Page 2)

2017

S.

**Capital Constantino International Pacie** &

留足

÷.

![](_page_43_Picture_15.jpeg)

Appendix 13: Liquid Operations Report (Page 3)

![](_page_44_Picture_37.jpeg)

 $\mathcal{L}_{\text{max}}$ 

Appendix 14: Liquid Operations Report (Page 4)

 $\label{eq:2.1} \mathcal{L}_{\mathcal{A}}(t) = \mathcal{L}_{\mathcal{A}}(t) \mathcal{L}_{\mathcal{A}}(t)$ 

¥

2017

 $\sim$ 

**BEPT** 

LICULO OPERATION REPORT PAGE 4

x

×

Appendix 15: Liquid Operations Report (Page 5)

![](_page_45_Picture_17.jpeg)

LIQUID OPERATION REPORT PAGE 5

SEPT

2017

![](_page_46_Picture_13.jpeg)

Appendix 16: Process Control Log Report (Page 1)

 $\sim$ 

![](_page_47_Picture_17.jpeg)

Appendix 17: Process Control Log Report (Page 2)

2017

E

![](_page_48_Picture_14.jpeg)

Appendix 18: Process Control Log Report (Page 3)

![](_page_49_Picture_13.jpeg)

Appendix 19: Process Control Log Report (Page 4)

 $\frac{\partial}{\partial t} \frac{\partial}{\partial x} = \frac{\partial}{\partial x} \frac{\partial}{\partial x}$ 

![](_page_50_Picture_13.jpeg)

Appendix 20: Process Control Log Report (Page 5)

![](_page_51_Picture_19.jpeg)

Appendix 21: Process Control Log Report (Page 6)

AR1

Karl Albert Congress and the Congress of the Congress and the Congress of the Congress and the Congress of the<br>Second Lines of the Congress of the Congress and the Congress of the Congress of the Congress of the Congress o

(Bas

![](_page_52_Figure_0.jpeg)

Appendix 22: Process Control Log Report (Page 7)

![](_page_53_Picture_12.jpeg)

Appendix 23: Process Control Log Report (Page 8)

![](_page_54_Figure_0.jpeg)

Appendix 24: Process Control Log Report (Page 9)

![](_page_55_Picture_10.jpeg)

Appendix 25: Process Control Log Report (Page 10)

![](_page_56_Picture_15.jpeg)

Appendix 26: Process Control Log Report (Page 11)

 $\sim 100$ 

**Bac**  $\sim$   $\sigma$   $\alpha$   $\approx$   $\alpha$   $\approx$   $\sim$   $\sim$  $\frac{1}{2}$ ras g. **MF. SCR** Ë we nee å as |  $\frac{1}{2}$ WW WP1 g, FWE SCR 666 ista bintoj mitaj uno luko juten.<br>Ikinu divinista uno bintetakoa see. 0172 kos  $\frac{1}{3}$  Les OST 3 ÷ per a Suite<br>Suites .<br>PRIMATY 1 **TRANSPER** ä, TO ORD ūm. î  $\frac{3}{2}$  case I. **HERRY**  $\frac{1}{2}$ raa I. **DOUTH CHICK**  $\frac{2}{5}$  LBS g lanco  $\frac{1}{2}$  Les  $\overline{\mathbf{r}}$ PRODESS DOMINGLLOU PAGE **PLTTRASH** É  $\frac{M}{M}$ Luu **MECRATOR** esco's Trash P. PLT. (NP TSS ä ... 660 ME 195 显示 PLT INF CROOS **Died BEGINE CROOS** 388 ¥ PLT LHF THE  $\frac{1}{2}$ pina PLT BPP CBODS 8 ¥ 뙭 LINOX MLV66 国 WWEFF T66 國 ě 副 킖 **PLT EFF REG** 히 言語 PTER 6-00U THE COV WW 5-COLL J. 험 **HOOH** ROOM × M.L. CHAN MLVSS اء **BARNEONS WWW.FEGAL** šļ 죌 PLT PM TOO Ľ **PLT GF TOO** 3 **PLT SF HHO.H** PETERPHONE ł ê PLT UPP VXX ğ in said <u>din m</u>ara shekara ya .<br>Matu matu matu matu ya Ma ar a dhealann an chomhair ann an chomhair an chomhair.<br>Tairtean an chomhair an chomhair an chomhair a

Appendix 27: Process Control Log Report (Page 12)

 $\sim 10$ 

![](_page_58_Picture_14.jpeg)

Appendix 28: Process Control Log Report (Page 13)

![](_page_59_Picture_13.jpeg)

Appendix 29: Process Control Log Report (Page 14)

![](_page_60_Picture_11.jpeg)

Appendix 30: Process Control Log Report (Page 15)

 $2\textrm{Tr}\Omega\Big[3\, \frac{1}{4}\, \log\left|a\right| + \log\left|a\right| + \log\left|a\right| + \log\left|a\right| + \log\left|a\right| + \log\left|a\right| + \log\left|a\right| + \log\left|a\right| + \log\left|a\right| + \log\left|a\right| + \log\left|a\right| + \log\left|a\right| + \log\left|a\right| + \log\left|a\right| + \log\left|a\right| + \log\left|a\right| + \log\left|a\right| + \log\left|a\right| + \log\left|a\right| + \log\left|a\right$ Ĕ  $\frac{3}{5}$   $\frac{5}{8}$ TOTAL INF FLW.  $\bar{2}$ 语 FIGHTM REP<br>
FIGHTMA FT2100<br>
FIGHTMA FT2100<br>
FIGHTMA FT2100<br>
FIGHTMA REP<br>
REP<br>
FIGHTMA REP<br>
REP<br>
FIGHTMA REP<br>
FIGHTMA REP<br>
FIGHTMA<br>
FIGHTMA<br>
FIGHTMA<br>
FIGHTMA<br>
FIGHTMA<br>
FIGHTMA<br>
FIGHTMA<br>
FIGHTMA<br>
FIGHTMA<br>
FIGHTMA<br>
FIGHTMA<br>
F TOPTAL IRSP jn. š Įξ  $\frac{a}{2}$   $\frac{c}{2}$ i 6  $\frac{1}{8}$ š  $\frac{1}{2}$  $\frac{1}{2}$   $\frac{5}{8}$ Į **PLAS** METHER-THE SHIT ING (1991)<br>WESTERLIES CHIT ING  $\frac{1}{2}$ i34 ğ **花香** event. 豆 島 **EWSIN** lal<br>Ba g. PROCESS DONTROLLOG PAGE EDN STOR LOW CON 2014 104 **FOW**  $\frac{1}{2}$ I. **S** l.  $\frac{1}{3}$ ø 8 мoч **HOM**  $\frac{1}{2}$   $\frac{5}{2}$ **Avoid** 18 |ĝ I lg.  $\frac{5}{8}$ Į. ē **BantherswirtsL BPX** 43.05 WAS GLASSED LTD Ę **FINAL NO. 4** WET WEATHER CION FISHING SAMPLING g. Were any ges ŝ. ÷ le 厦 **BPE**  $\frac{1}{2}$ I U ÿ ï Ę WAYEL AND LETT Ī. ë ŧ ļ  $\frac{1}{2}$ FINAL NO. 8 ē 冒 WIFE-ART EPP Ŧ 1985 z WHO AN IFF **BACKAR** ۱s FINAL NO. 6 ř WWW.MATURE 2017

Appendix 31: Process Control Log Report (Page 16)

 $\mathcal{H}^{1}(\mathcal{T},\mathcal{C})\cong\mathcal{H}^{1}(\mathcal{A})$ 

46

![](_page_62_Figure_0.jpeg)

![](_page_62_Figure_1.jpeg)

Appendix 33: Digester Operations Report (Page 1)

• The following 4 pages provide a layout for the first 9 days of the month. The remaining days of the month are to be filed in consecutive order.

![](_page_63_Figure_2.jpeg)

48

![](_page_64_Picture_16.jpeg)

**MARK PART** 

 $\pmb{\cdot}$ 

Appendix 34: Digester Operations Report (Page 2)

![](_page_65_Figure_0.jpeg)

Appendix 35: Digester Operations Report (Page 3)

![](_page_66_Figure_0.jpeg)

Appendix 36: Digester Operations Report (Page 4)